移动端操作手册

①登录之江汇账号后,在首页点击全部应用

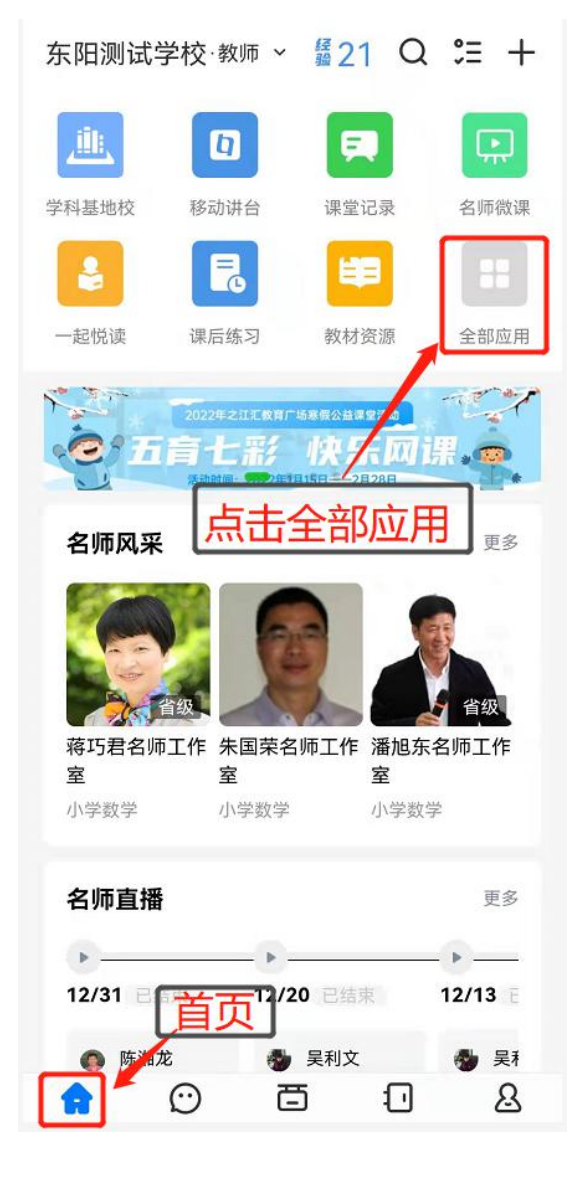

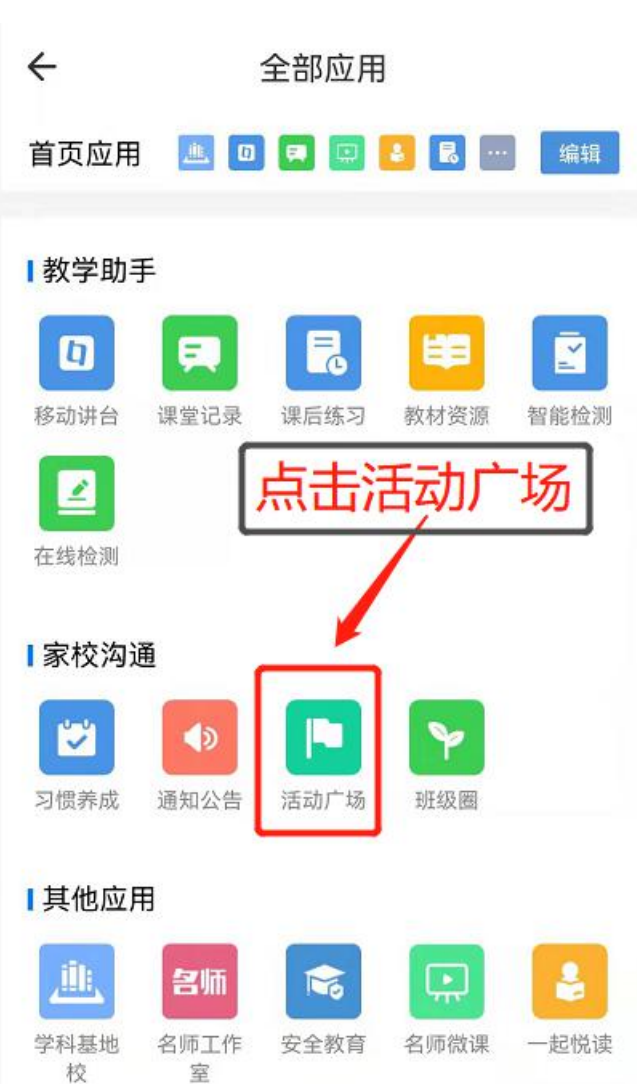

②点击"活动广场",进入活动页面

③点击区域,下拉找到东阳市对应的活动名称。或者点击搜索按钮, 直接搜索活动名称。(活动上有"东阳市 2022 年运用'互联网+'丰 富寒假生活系列活动"字样)

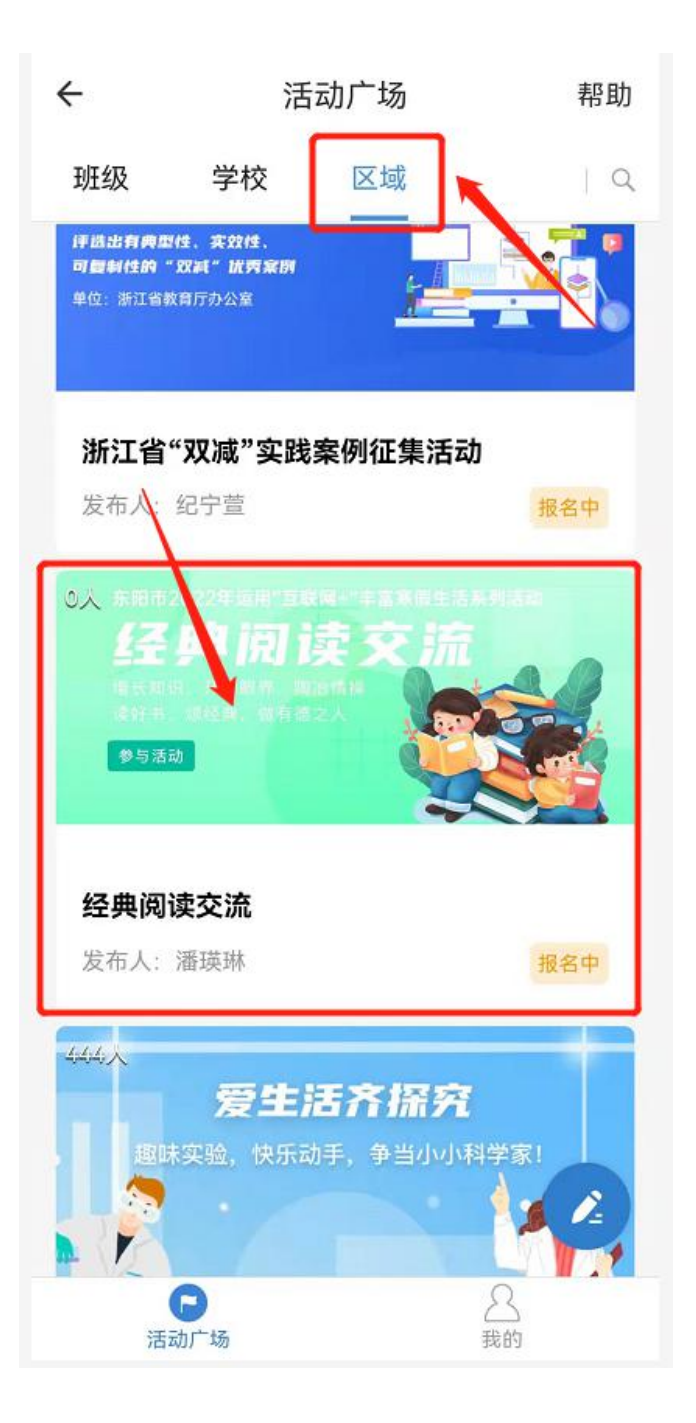

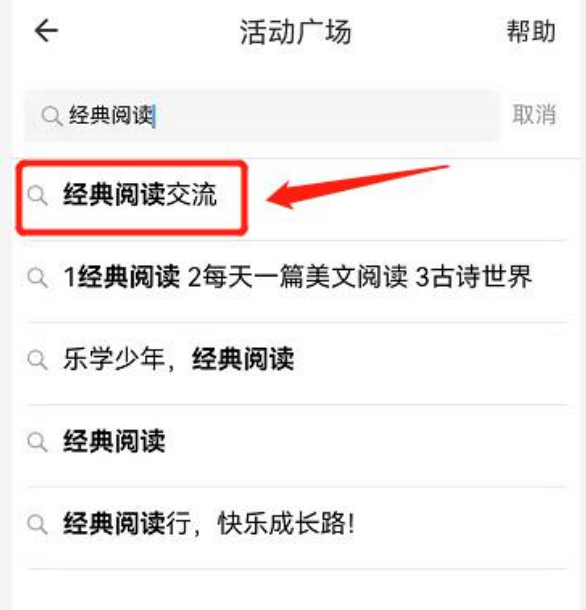

④进入活动,点击"参与活动"

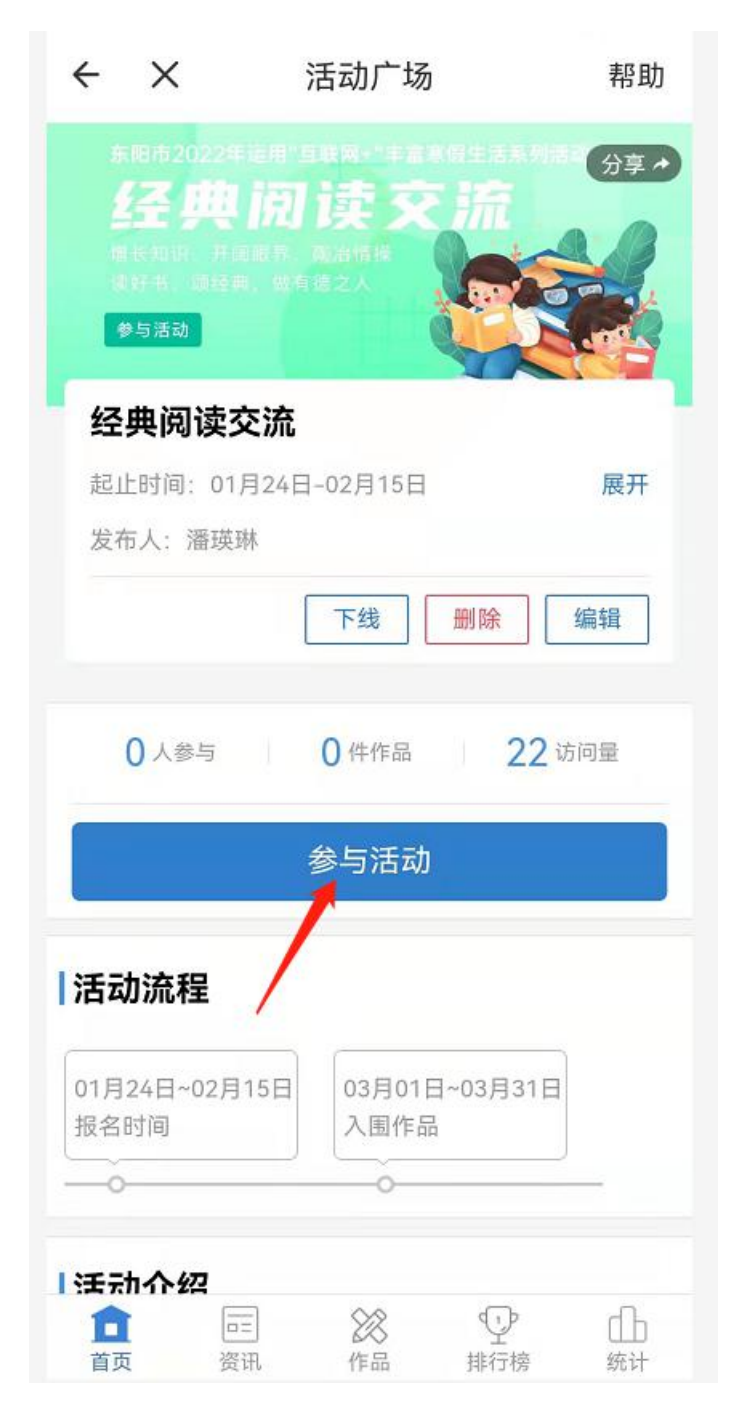

⑤输入"作品名称"、"作品分组"、"手机号码"、"指导老师",上传 作品,点击确定即可参与活动。

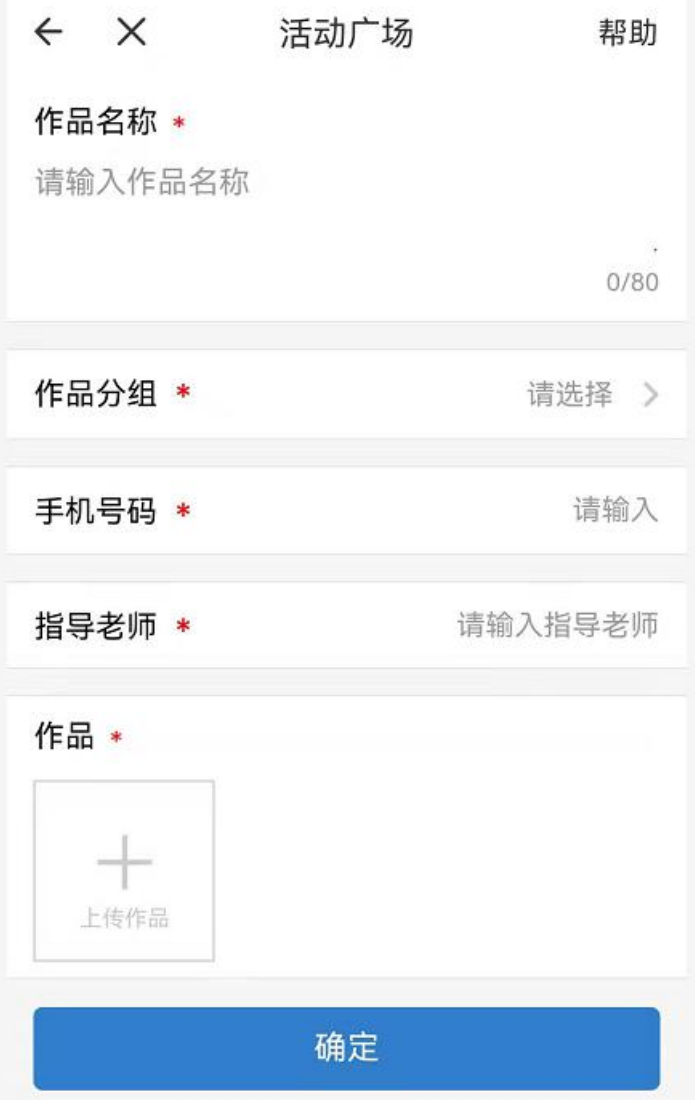